## **Maxima: mini guida**

### Presentazione del software matematico

# **MAXIMA**

### ubuntu

## **Maxima: indice**

- $\blacksquare$ Introduzione
- **Operazioni principali** 
	- **Esempi**
- wxMaxima
- Come si ottiene e collegamenti utili
- semplificazione, fattorizzazione e sviluppo di potenze;
- **•** Valutazione di espressioni;
- **Equazioni e sistemi di equazioni;**
- **Funzioni**;
- **Limiti**;
- **Derivate:**
- **Rappresentazione grafica di curve;**

## **Maxima: introduzione**

- Maxima è un software matematico
	- di tipo CAS (Computer Algebra System)
		- può eseguire operazioni di tipo algebrico e simbolico.
	- **E** è Open Source
		- soggetto alla licenza GNU GPL
	- è nato dallo sviluppo di un progetto del MIT (Macsyma)
- Maxima funziona da linea di comando
	- ma esiste un'interfaccia grafica semplice da usare: **wxMaxima**

## **Maxima: operazioni (1)**

- Avvio del programma
- da terminale: **maxima**
- Ξ appare il prompt  $(\%$ i#)
- si possono ora digitare i comandi
- devono terminare con il carattere **;**
- E l'output è indicato da  $\left(\frac{0}{0}\right)$
- E il programma è case sensitive, occore fare attenzione a maiuscole e minuscole. Tutti i comandi vanno scritti minuscoli **vanno scritti minuscoli** per chiudere

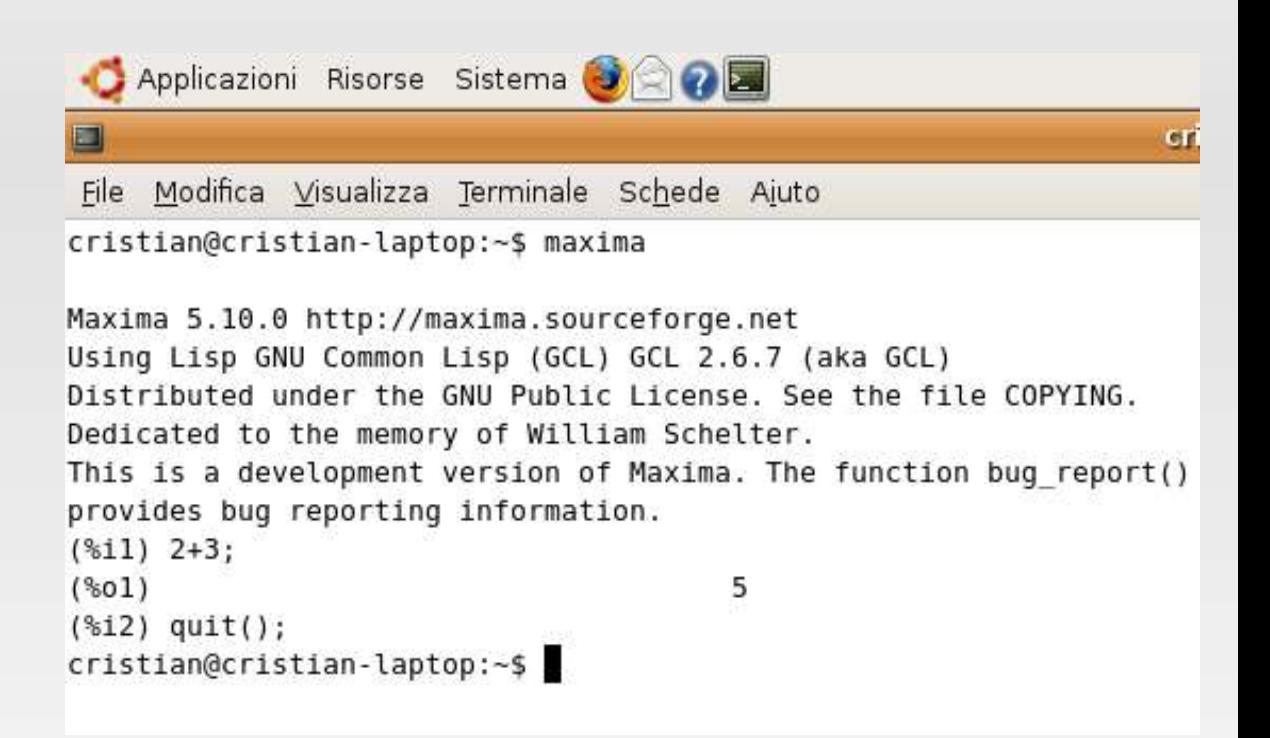

digitare **quit();**

### ubur

## **Maxima: operazioni (2)**

- 
- semplificazione di espressioni e fattorizzazione
	- RATSIMP semplifica espressioni razionali, i cui argomenti possono essere anche funzioni non razionali, RADCAN semplifica espressioni che contengono logaritmi, esponenziali e radicali
	- $\blacksquare$   $\blacksquare$   $\blacks$ GFACTOR effettua la fattorizzazione nel campo dei numeri complessi;
	- E Il comando EXPAND effettua lo sviluppo di potenze
- Esempio

```
(%il) factor(27*x^9 - 8);
                                      \begin{array}{cccc} 3 & 6 & 3 \\ (3 \times -2) & (9 \times +6 \times +4) \end{array}(*01)(% ) (%i2) expand((a+b)^5);
                             4 2 3 3 2 4<br>+5 a b + 10 a b + 10 a b + 5 a
(*02)
```
## **Maxima: operazioni (3)**

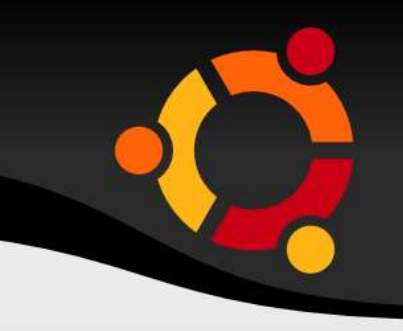

### Valutazione di espressioni

- × i comandi AT e EV sono molto simili e permettono di valutare un'espressione in corrispondenza di valori assegnati delle variabili. Il comando EV può utilizzare i valori globali assegnati alle variabili;
- E il comando KILL elimina i valori globali delle variabili;
- Per valutare un polinimio p(x) di grado n, in corrispondenza ad un valore di x assegnato, è opportuno convertirlo con il comando HORNER in modo da ridurre i tempi e gli errori di calcolo;

#### Esempio

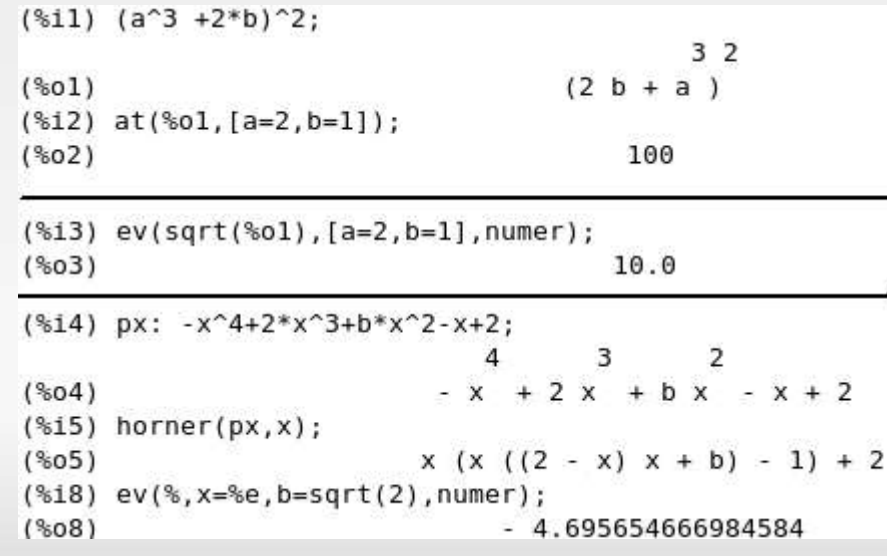

## **Maxima: operazioni (4)**

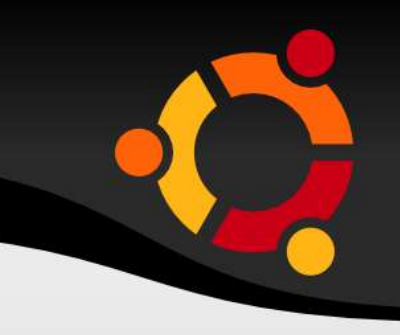

### equazioni e sistemi di equazioni

- E il comando SOLVE permette di calcolare le soluzioni di un'equazione e di un sistema diequazioni.
- $\blacksquare$ in caso di equazione impossibile viene visualizzato []
- E in caso di equazione indeterminata  $[x = x]$

#### **Esempio**

```
(%i9) solve(2*(2-3*x)+3*(x+1)=10*x+8,x);Л.
(%09)
                                  [x = -1](%ill) display2d:false;
                                         13
(%oll) false
(*i12) solve(x^3-3*x-1,x);(\$012) [x = (-sqrt(3)*\$i/2-1/2)*(sqrt(3)*\$i/2+1/2)^(1/3)+(sqrt(3)*s1/2-1/2)/(sqrt(3)*s1/2+1/2)^{(1/3)},
        x = (sqrt(3)*\$1/2-1/2)*(sqrt(3)*\$1/2+1/2)^(1/3)+(-sqrt(3)*%i/2-1/2)/(sqrt(3)*%i/2+1/2)^(1/3),
        x = (sqrt(3)*s1/2+1/2)^(1/3)+1/(sqrt(3)*s1/2+1/2)^(1/3)]
```
#### Sistema di equazioni

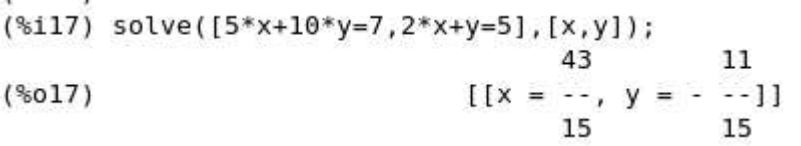

 $(% ^{*13})$  solve $(x^4-1,x);$ 

 $(*013)$  [x =  $*1, x = -1, x = -1, x = 1$ ]

## **Maxima: operazioni (5)**

#### funzioni

- Una funzione viene definita tramite l'operatore **:=**;
- $\blacksquare$ il comando BLOCK consente di definire funzioni a tratti;
- per valutare la funzione x=t, si può scrivere  $f(t)$ , il comando  $h(x) := f(g(x))$ ; ci permette di calcolare una funzione composta;

#### **Esempio**

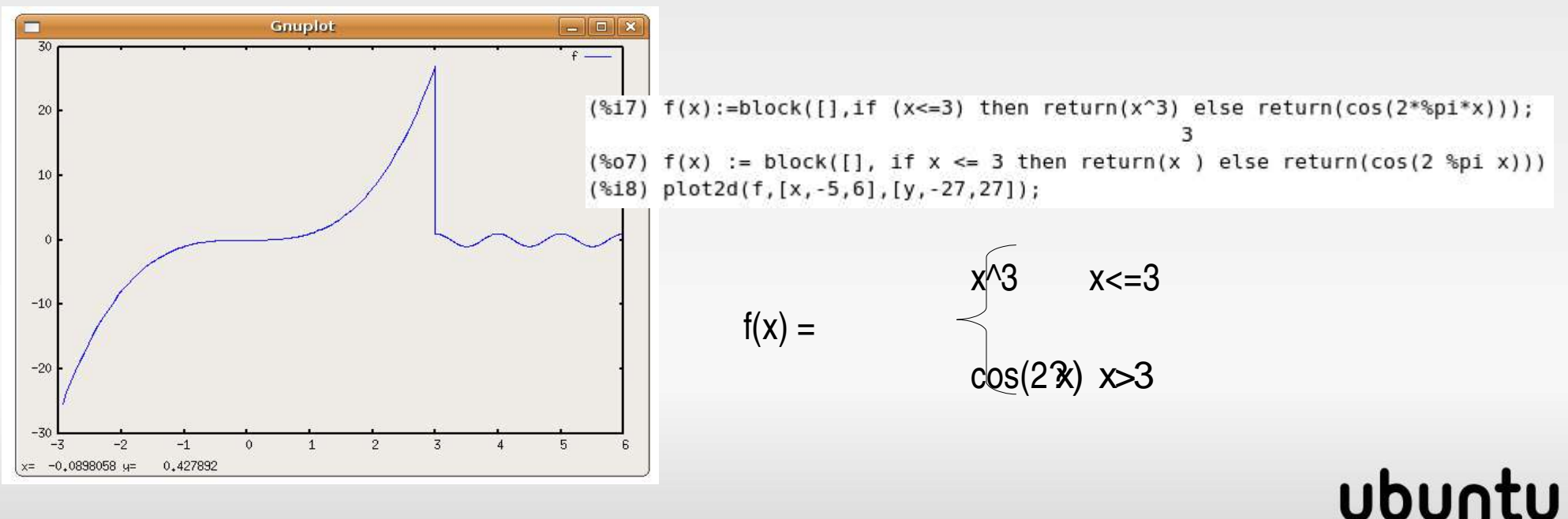

## **Maxima: operazioni (6)**

- $\blacksquare$ limiti di funzioni
	- per calcolare i limiti di una funzione usare il comando **LIMIT**;
	- si possono calcolare i limiti destro e sinistro con le opzioni **plus** e **minus**;
	- **Partivare forme di indeterminazione utilizzando il teorema di de l'Hôpital attivare l'optione** TLIMSWITCH,**tlimswitch:true**;

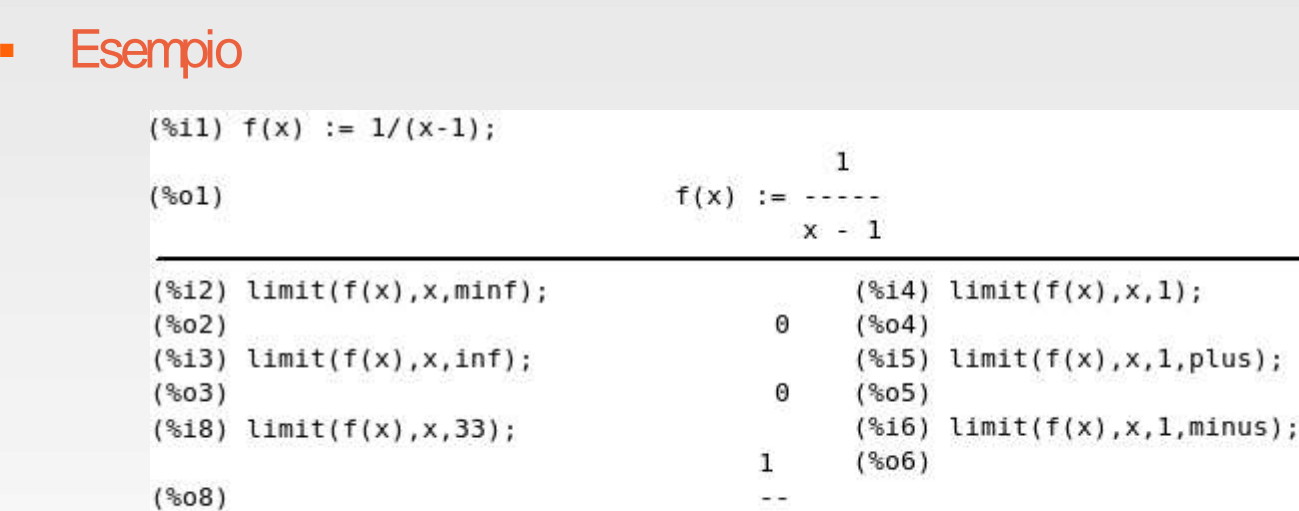

limite risolto con de l'Hôpital

```
%06)
                                                    minf
32
 (\$i9) f(x) := (x - atan(x)) / (asin(x) - x);x - \text{atan}(x)(*09)f(x) :=asin(x) - x(% {{\mathcal{L}}(X),X,\theta );
 (\$010)2
```
und

inf

### ubur

## ubun

## **Maxima: operazioni (7)**

### derivate

- Maxima utilizza il comando **DIFF**, che ha come argomenti la funzione da derivare e la variabile rispetto alla quale derivare;
- NOTA: si può calcolare la derivata anche usando la definizione;

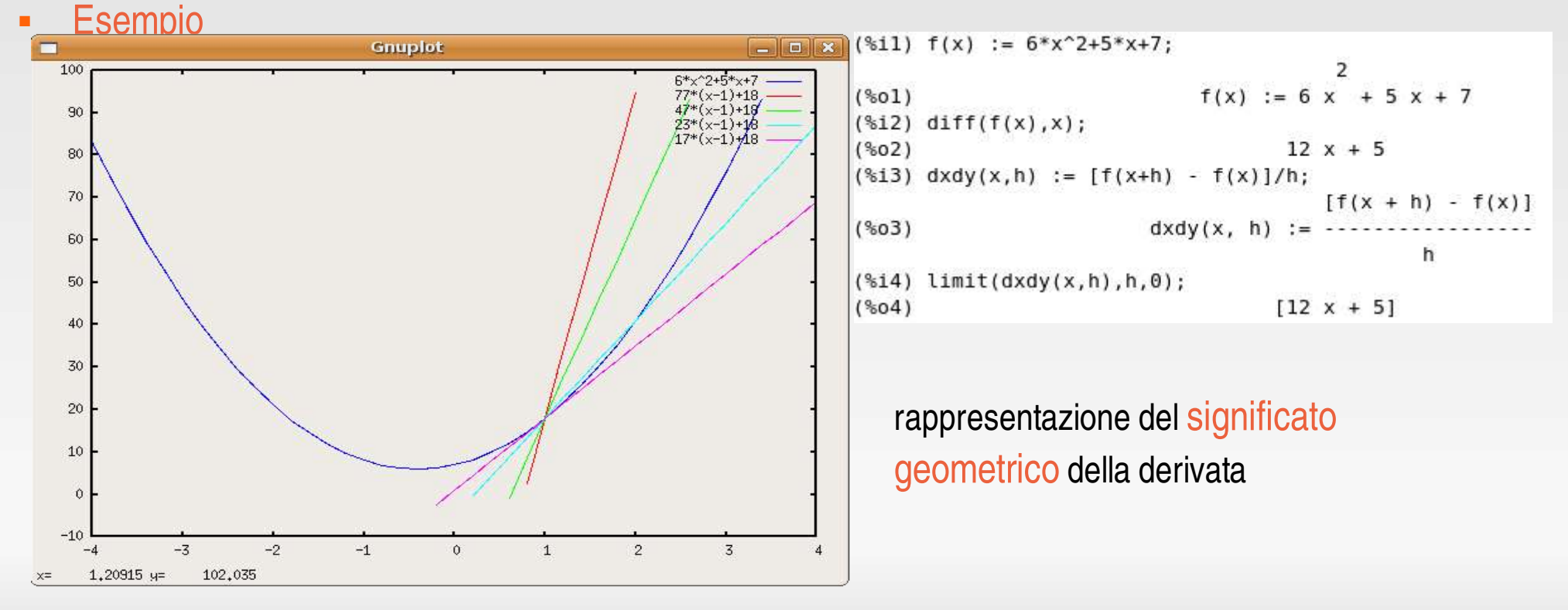

## **Maxima: operazioni (8)**

- rappresentazione di una funzione
	- si utilizza il comando **PLOT2D**;
		- *sintassi: plot2d([fz1(x),fz2(x),...][x,xmin,xmax],[y,ymin,ymax]);*
	- è possibile rappresentare funzioni in forma parametrica, utilizzando l'opzione **parametric**, *plot2d ([parametric,x(t),y(t),[t,tmin,tmax]]);*
	- è consigliato installare **GNUPLOT** per una visualizzazione migliore dei grafici (altrimenti visualizzati con i caratteri ASCII);

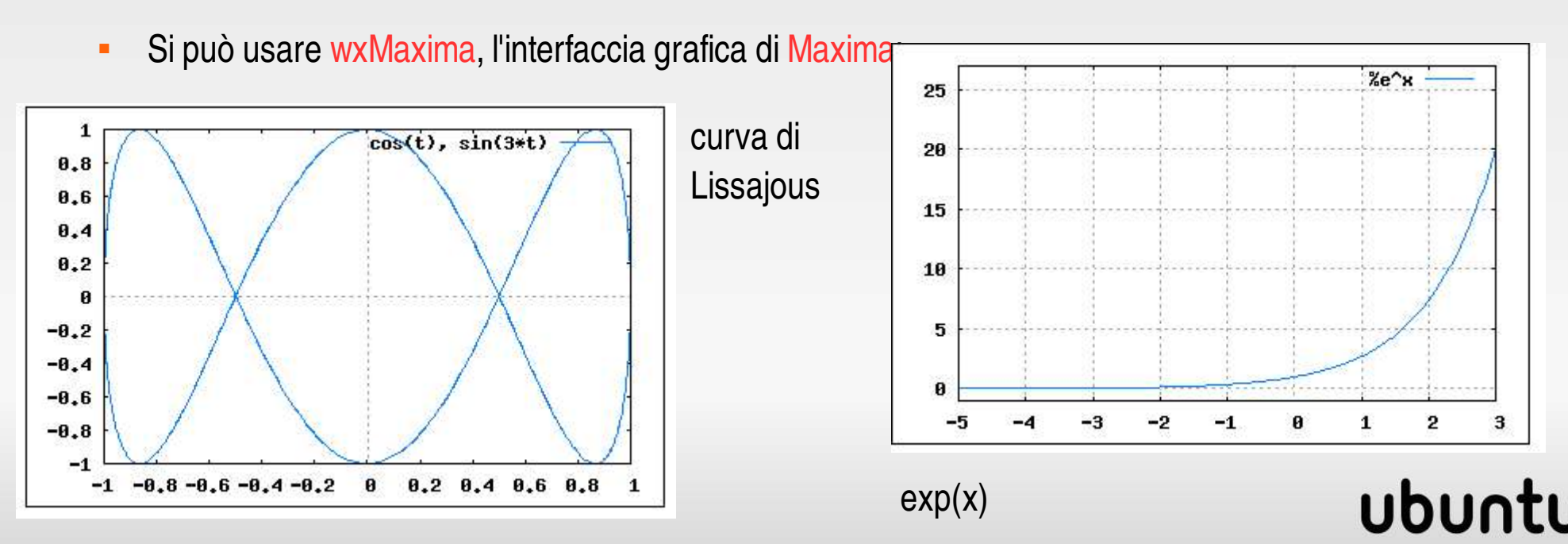

## **Maxima: wxMaxima**

#### $\blacksquare$ interfaccia grafica per Maxima

una volta installata trovate l'icona in Applicazioni/Altro/wxMaxima

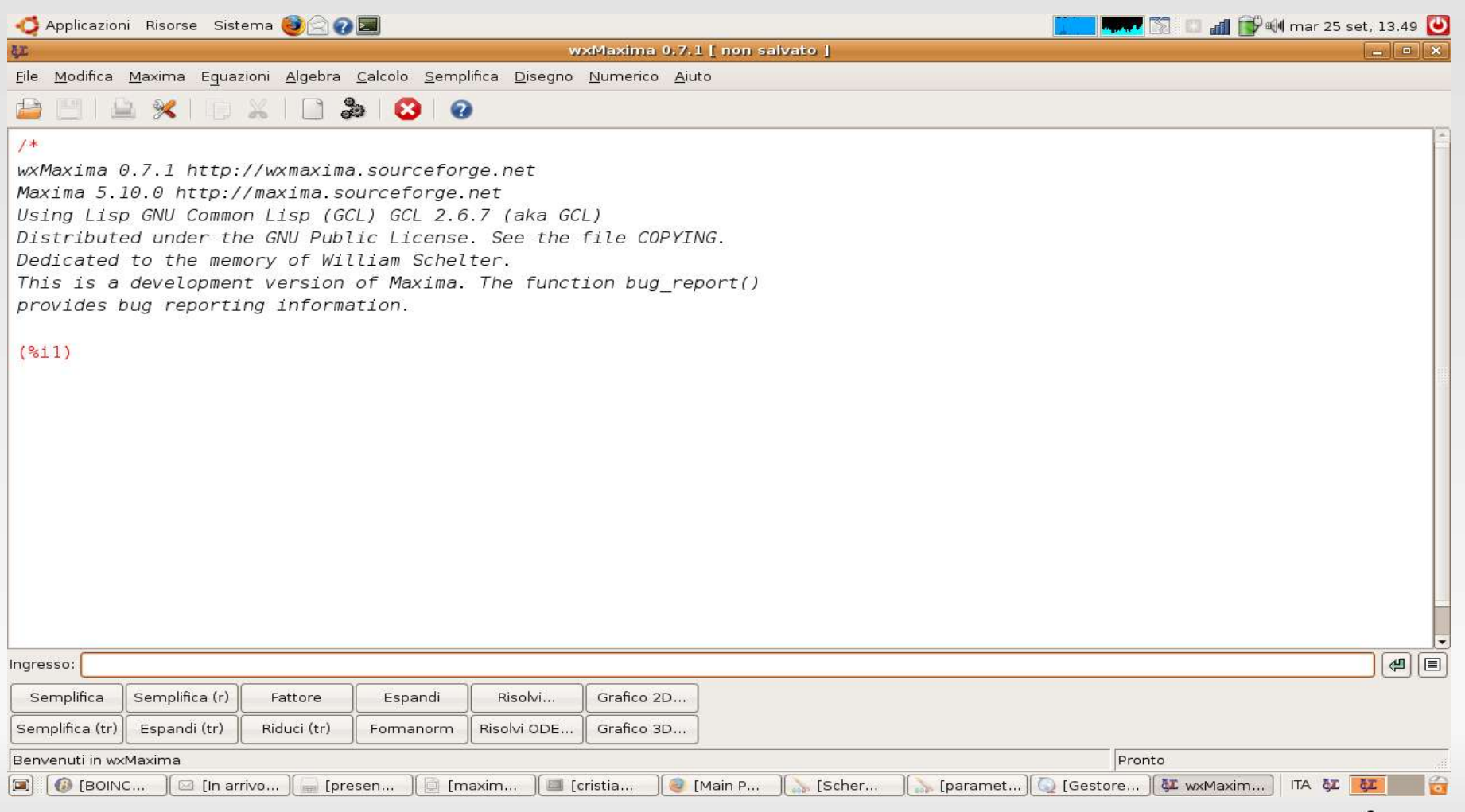

### ubur

## **Maxima: come si ottiene**

- Come ottenere Maxima:
- visitare http://maxima.sourceforge.net/download.shtml
- è facile da trovare: basta cercare con Google "maxima". Il sito ufficiale è uno dei primi (ATTENZIONE: è in inglese). Scegliere la sezione "Download" e seguire le istruzioni.
- su Wikipedia (http://it.wikipedia.org) potete trovare un breve articolo su Maxima e i collegamenti al sito ufficiale.

### **-** in Windows

dopo aver cliccato sul collegamento al sito dove effettuerete il download (souceforge.net) dovrete solo eseguire

#### maxima-x.y.z.exe

è un pacchetto per l'installazione automatica (x.y.z. è il numero di versione)

### **-** in Linux

su Ubuntu si ottiene scegliendo:

**Applicazioni > Aggiungi/Rimuovi**

cercare Maxima e installare.

Oppure da terminale

**sudo aptget install maxima**

## **Maxima: come si ottiene**

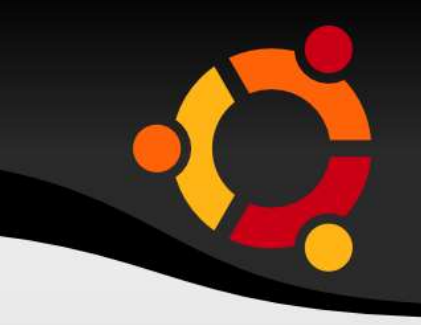

- Come ottenere wxMaxima:
- visitare http://wxmaxima.sourceforge.net/wiki/index.php/Main\_Page
- è facile da trovare: basta cercare con Google "wxMaxima" , il sito ufficiale è uno dei primi (ATTENZIONE: è in inglese). Scegliere la sezione "Download" e seguire le istruzioni.

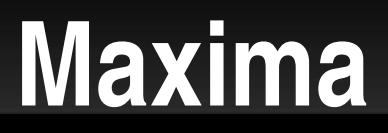

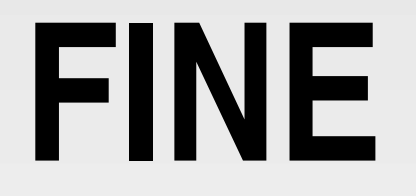

*Grazie dell' atenzione e... passate all' Qen Source!!* 

### ubuntu